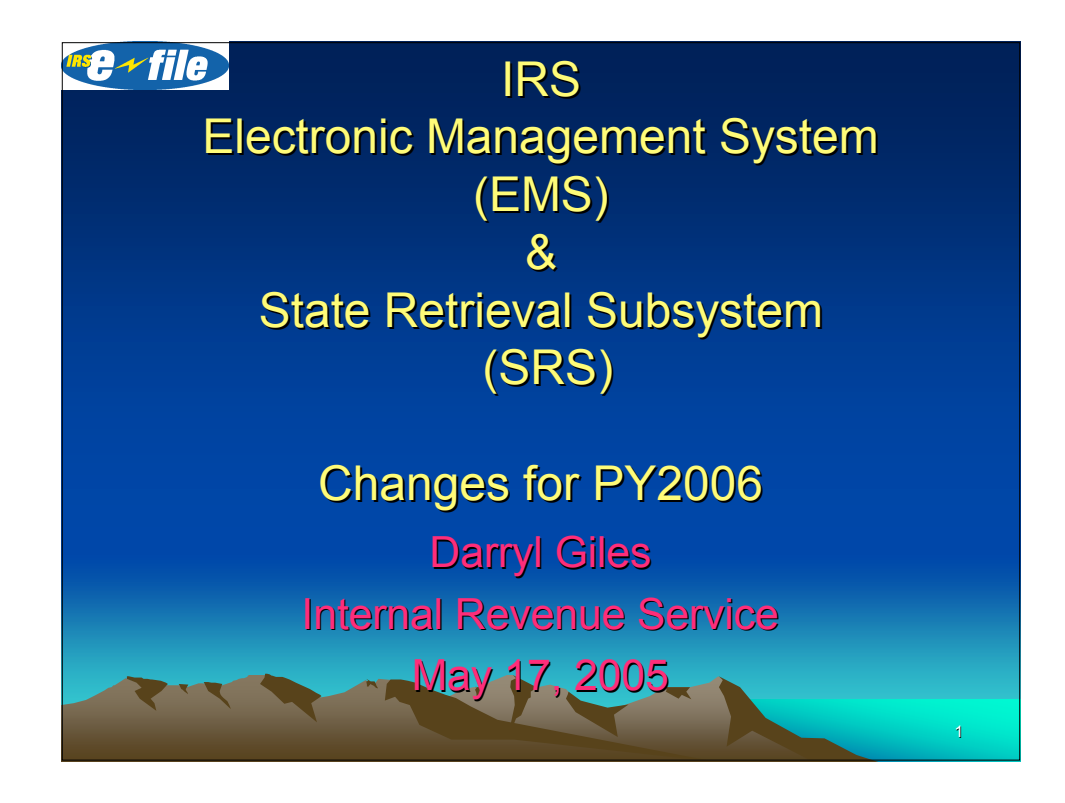

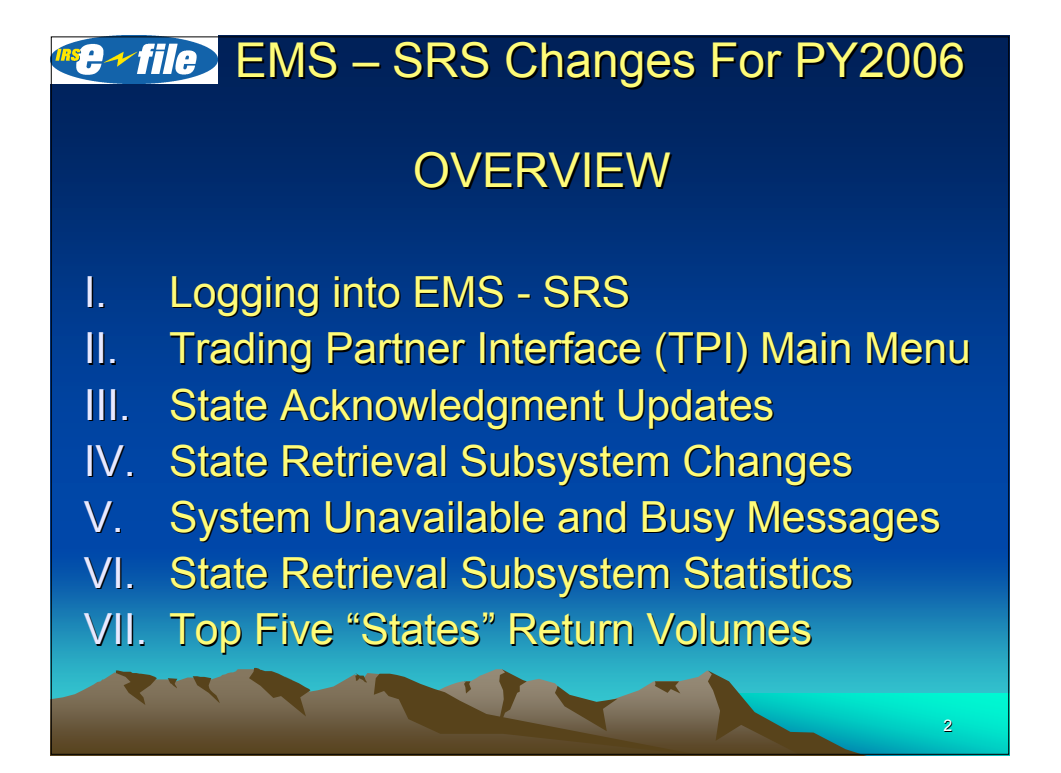

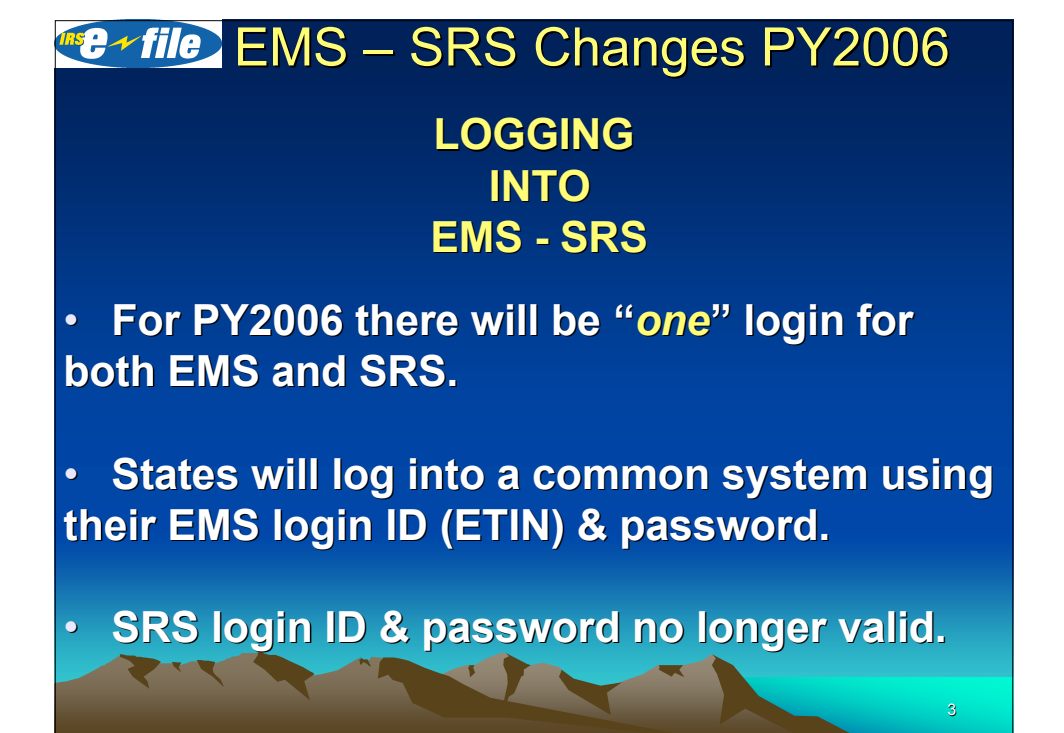

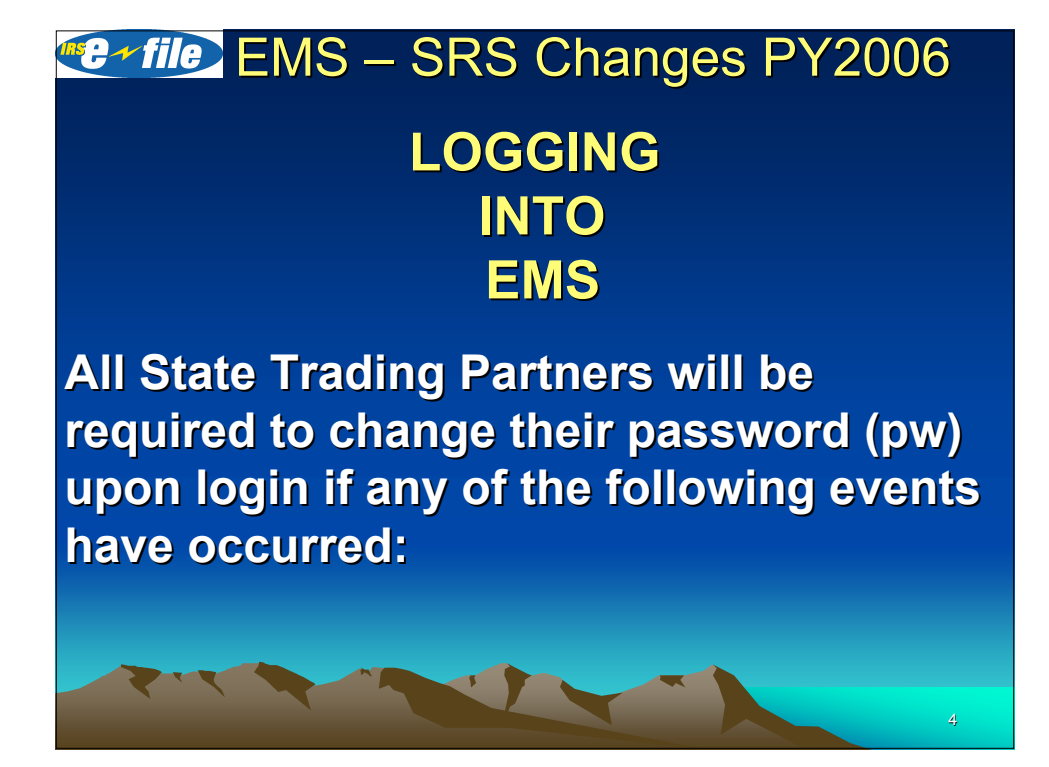

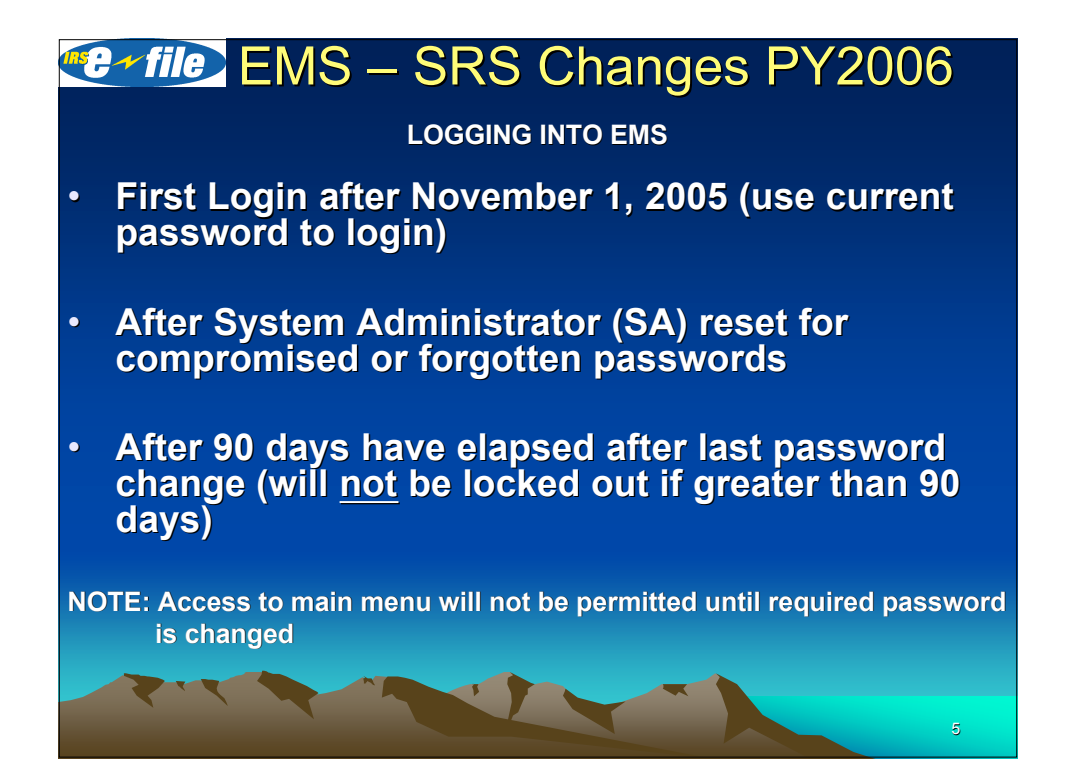

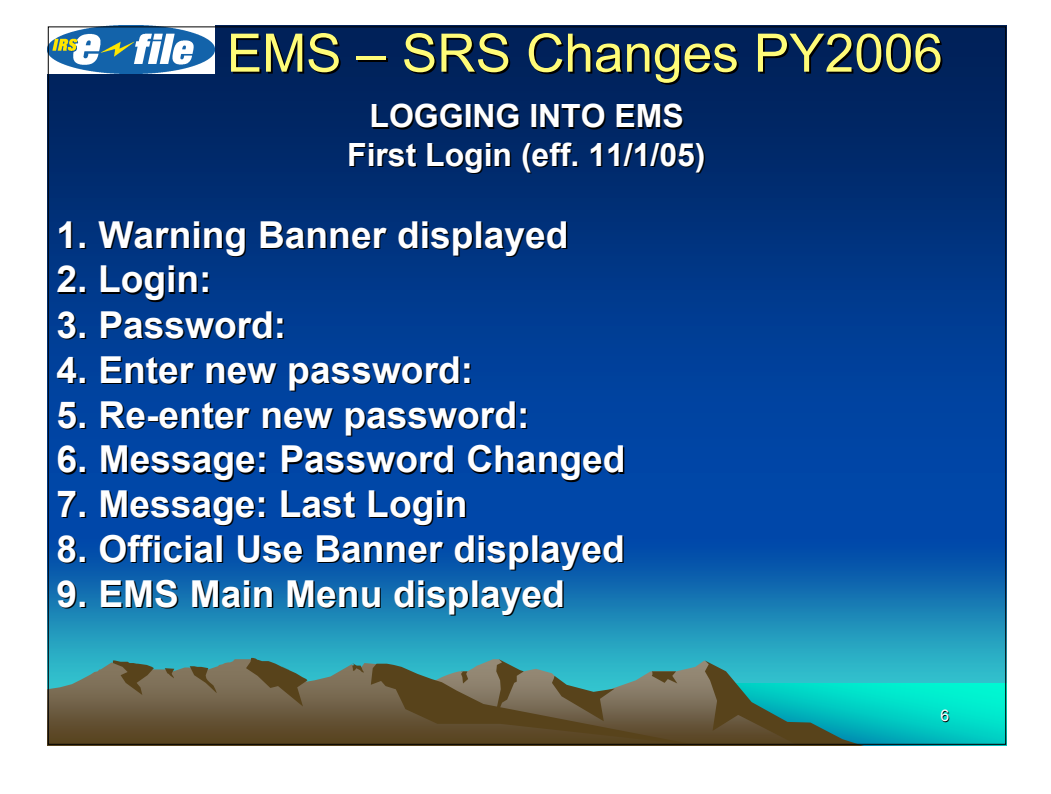

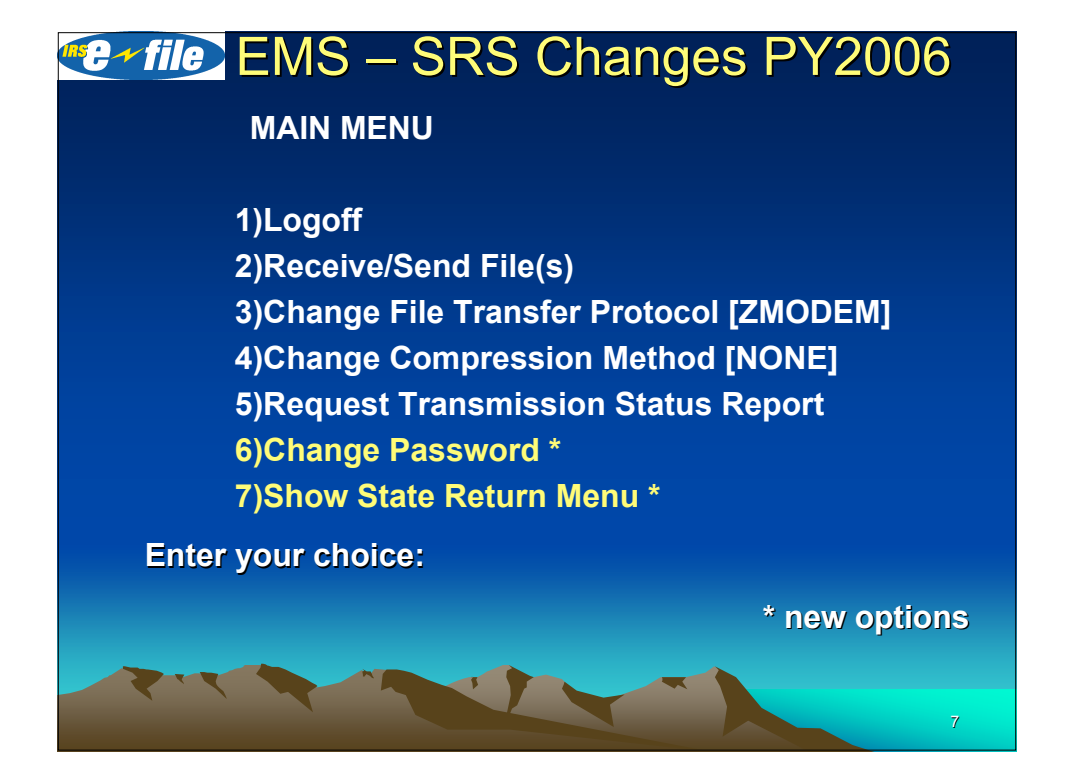

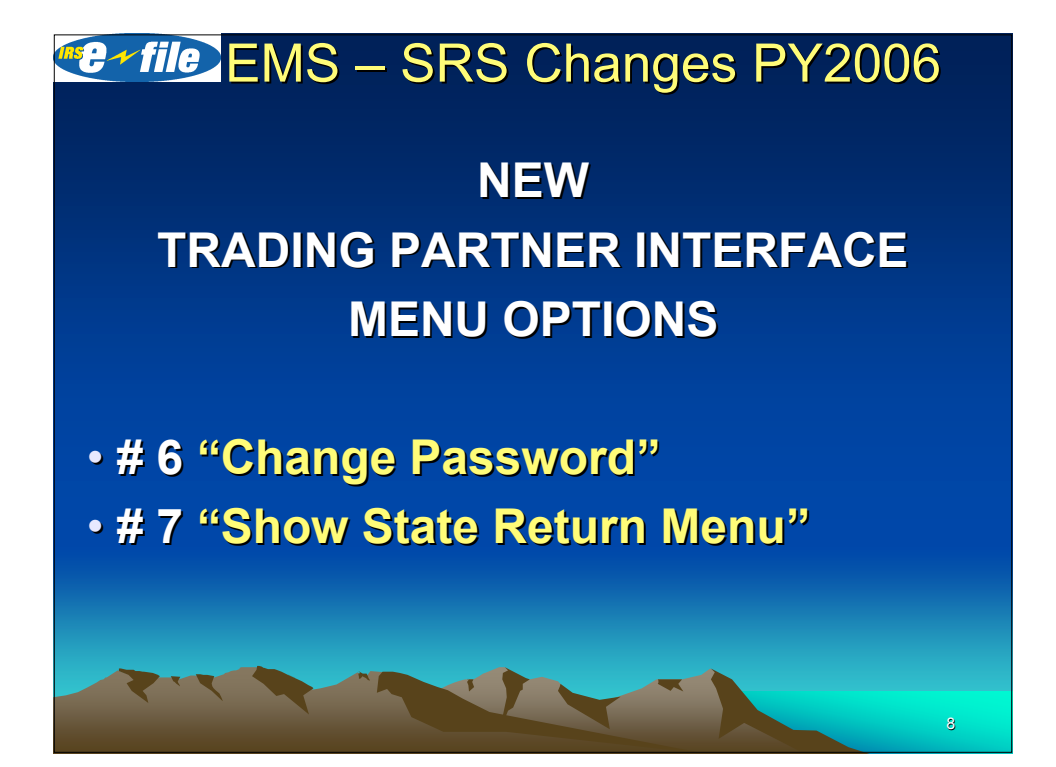

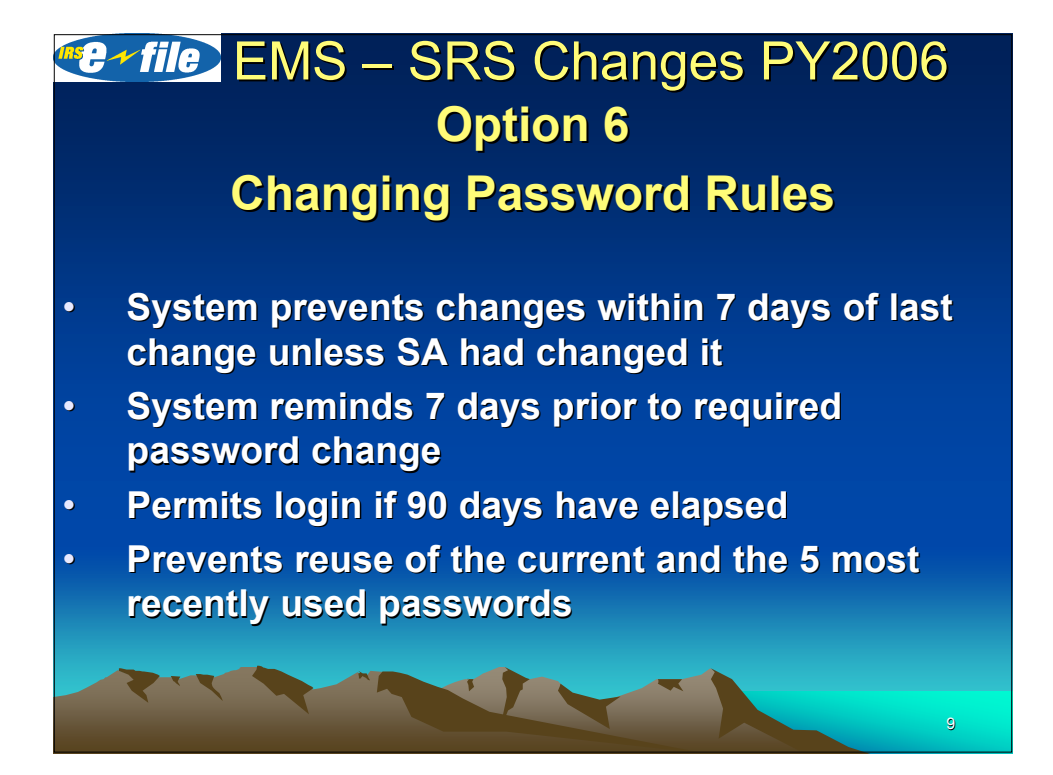

#### $E \sim$  file EMS – SRS Changes PY2006 **Composition of Password**

- **Passwords Passwords must contain contain 8 characters**
	- **1 uppercase alphabetic character**
	- **1 lowercase alphabetic character**
	- **1 numeric OR special character**
	- **5 Alpha or numeric or special characters**
	- **Must differ by at least 3 characters from the current password.**
- **Must not contain Login ID or any reverse shift or circular shift or different upper/lower case version version of ID**

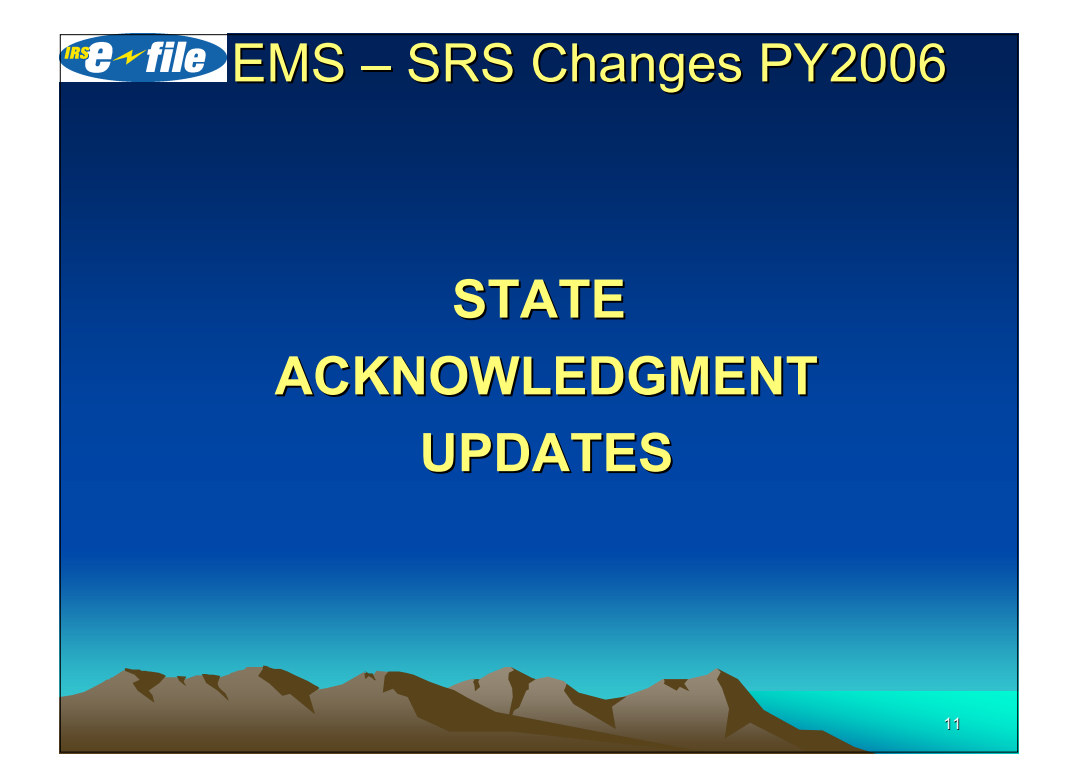

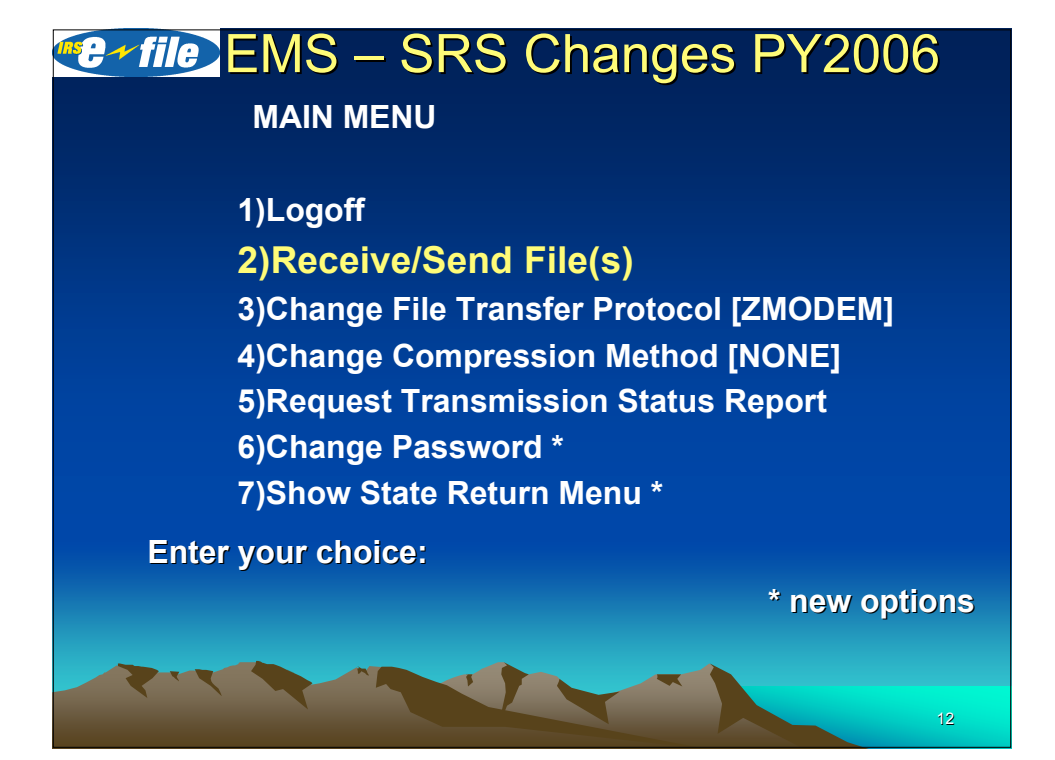

#### **Etherophysic EMS – SRS Changes PY2006**

**(State Acknowledgement Acknowledgement Update) Update)**

• **Adds a State Abbreviation Abbreviation Code to the Acknowledgment Acknowledgment Reference Reference File Name extension. extension.**

• **States must put their 2 byte State Code in Field 0130 of the "ACK KEY" record. record.**

• **If the 2 byte State Code** *does not match* **the** standard postal abbreviation as listed in IRS Pub **1346, the letters "XX" will be used in place of the State Abbreviation Code in the file extension.** 

#### <sup>■</sup> *EMS* – SRS Changes PY2006

**(State Acknowledgment Update)** 

- **Format example: MMDDnnnn.SSS MMDDnnnn.SSS (04150123.SSC) (04150123.SSC)**
- **MM = month**
- $\cdot$  **DD** = dav
- **nnnn = 4-digit sequence number generated by EMS**
- **SS = State Code (If = XX, then incorrect State Code) SS = State Code (If = XX, then incorrect State Code)**

**NOTE: The letter "S" as the first character in the file name** extension will immediately identify the file as a "State **Acknowledgment Acknowledgment".**

# **EMS – SRS Changes PY2006**

**STATE RETRIEVAL RETRIEVAL SUBSYSTEM (SRS) CHANGES CHANGES FOR PY2006**

15

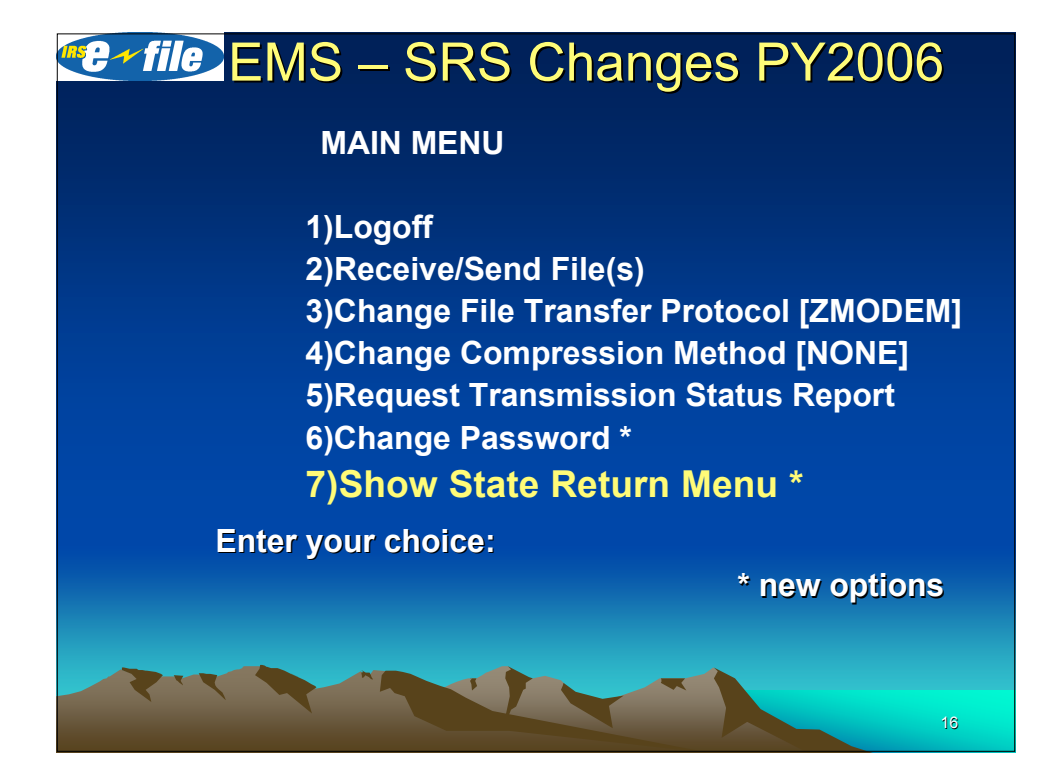

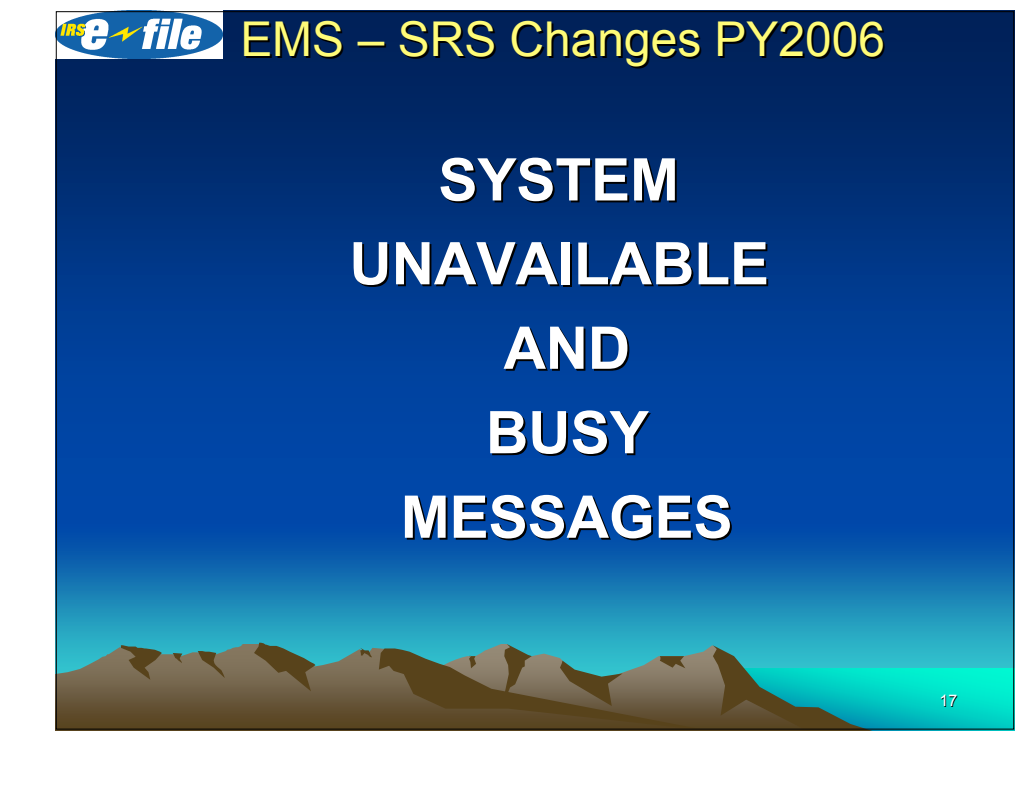

#### $E \cdot$  file EMS – SRS Changes PY2006

**"System Unavailable and Busy Messages"**

**If State TP selects option # 7 from MAIN MENU and the SRS** *is currently currently unavailable* **due to a** scheduled maintenance period, the following **message is displayed:** 

**"State Return Menu is currently currently unavailable. unavailable. Additional information may be available available on IRS Quick Alerts."** 

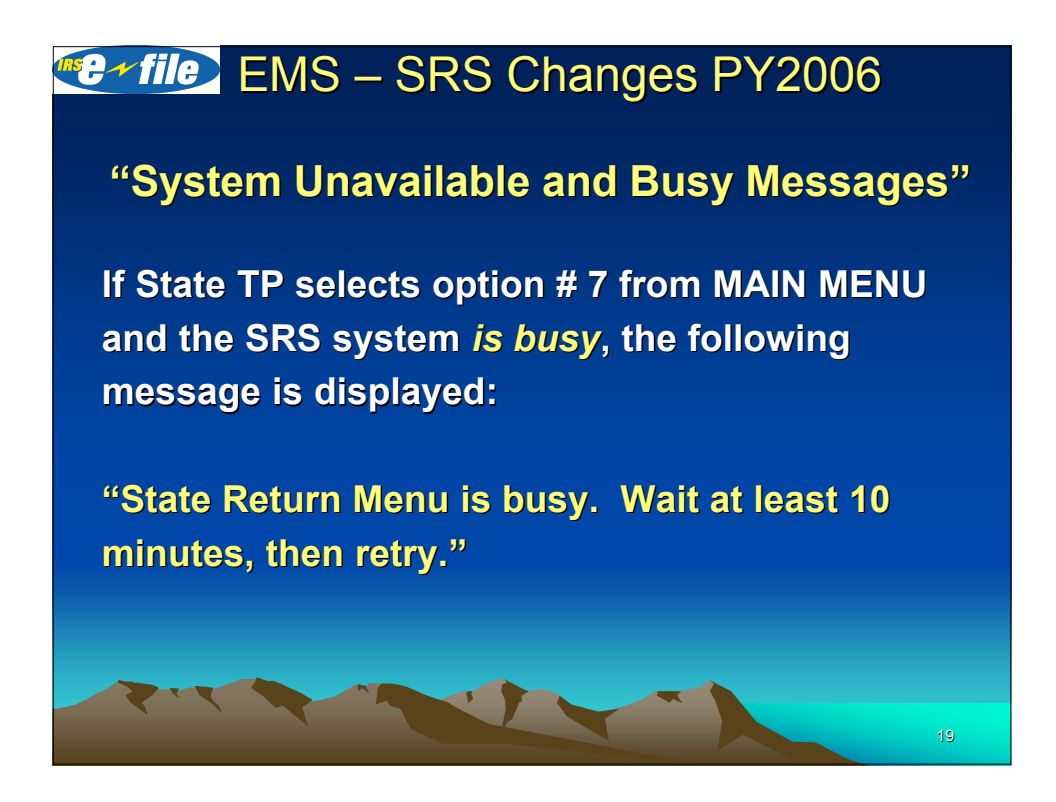

**EMS – SRS Changes PY2006 TPI MAIN MENU OPTION "7"**

#### **"Show State Return Menu"**

**Will Display the Following Sub-Menu:** 

**NOTE: Menu option "7" will display only when the Trading Partner (TP) that is logged in is a State TP.** 

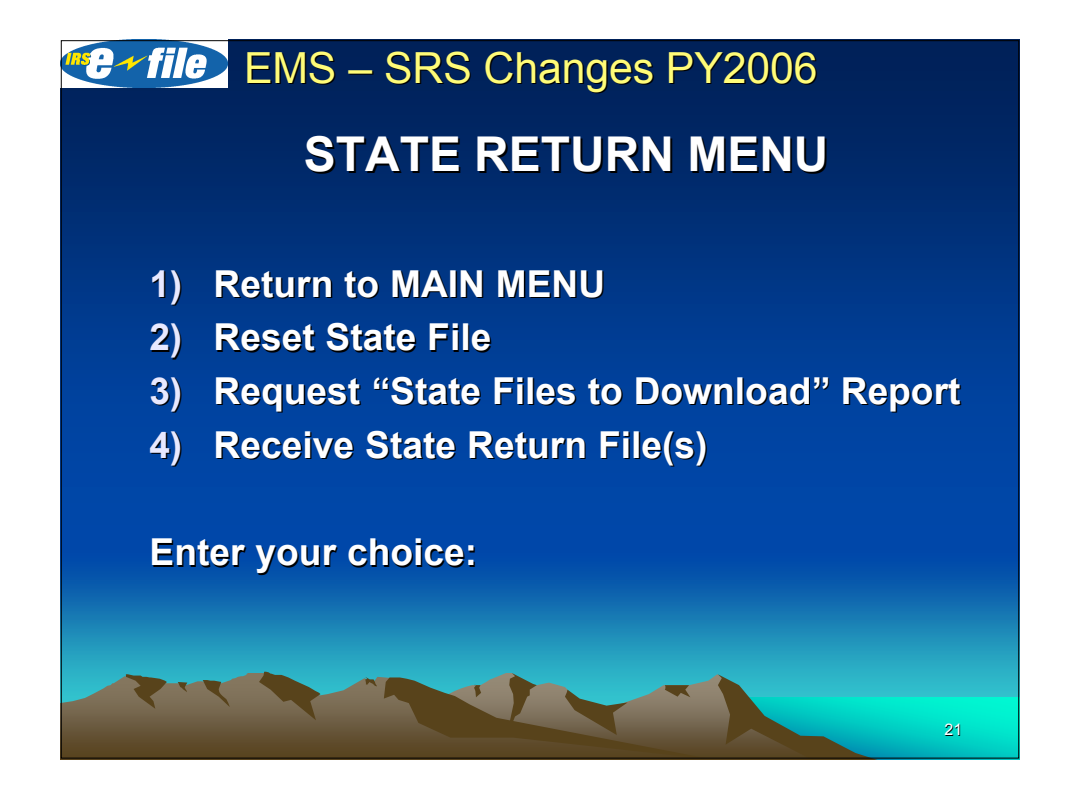

## **E**<sup>+file</sup> EMS – SRS Changes PY2006

**Caveat - If the State TP enters a character - If the State TP enters a character** other than 1 – 4, an invalid menu selection **message along with the State Return Menu is displayed. is displayed.**

**If the State TP fails to make a valid selection from the State Return Menu in three (3) attempts, the State TP three (3) attempts, the State TP** *will be disconnected***.**

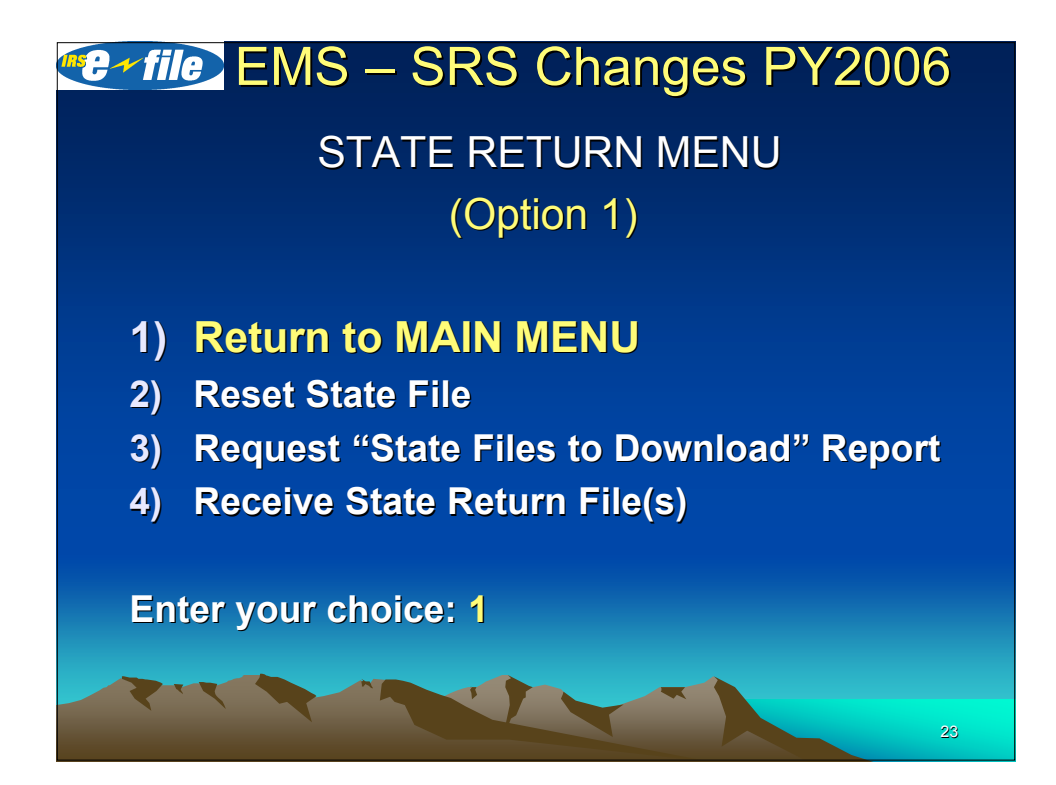

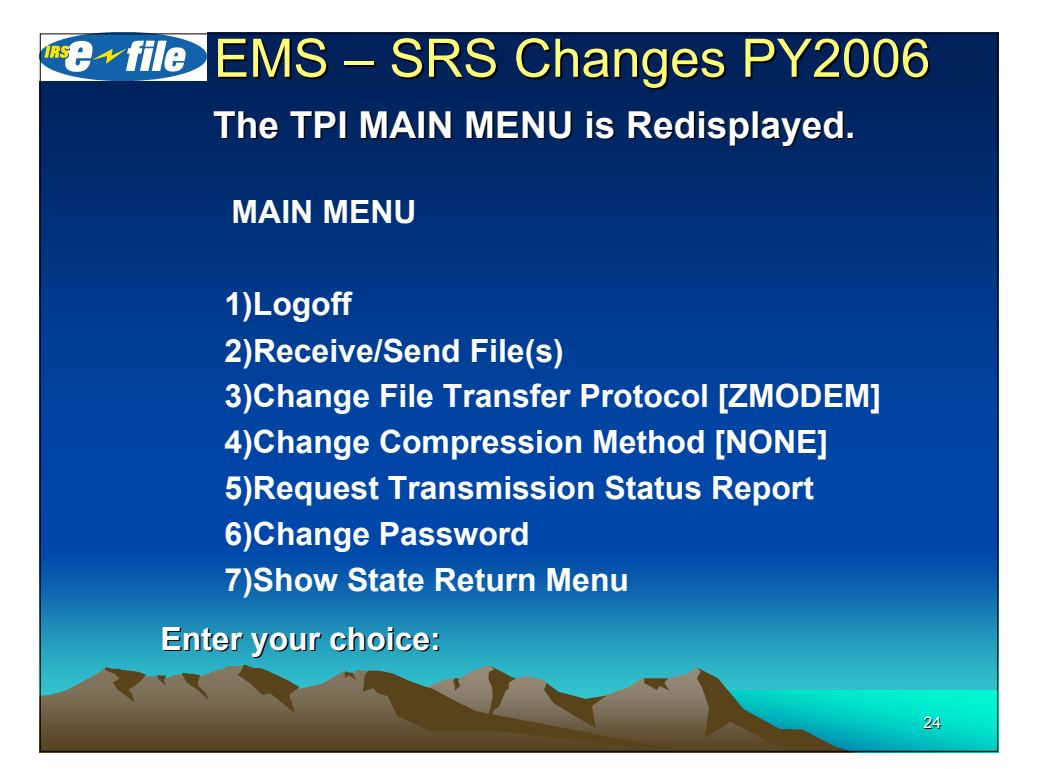

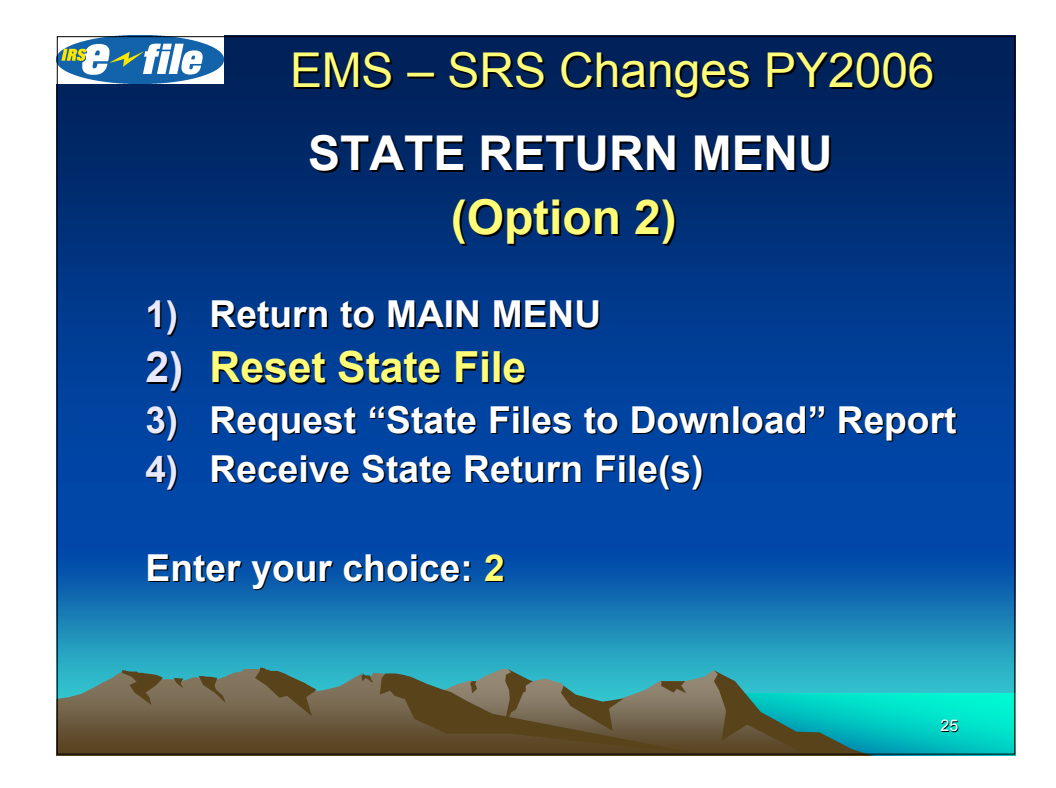

#### **E**<sup>√file</sup> EMS – SRS Changes PY2006

• After choosing option # 2 – "Reset State File" **from the State Return Menu, the State TP will be prompted prompted with: "Enter State File sequence number or press Enter to return to menu:"**

**• If a valid state sequence number is entered, the** following message will display followed by the **State Return Menu: "Flag reset to allow downloading of requested State File <filename>."** 

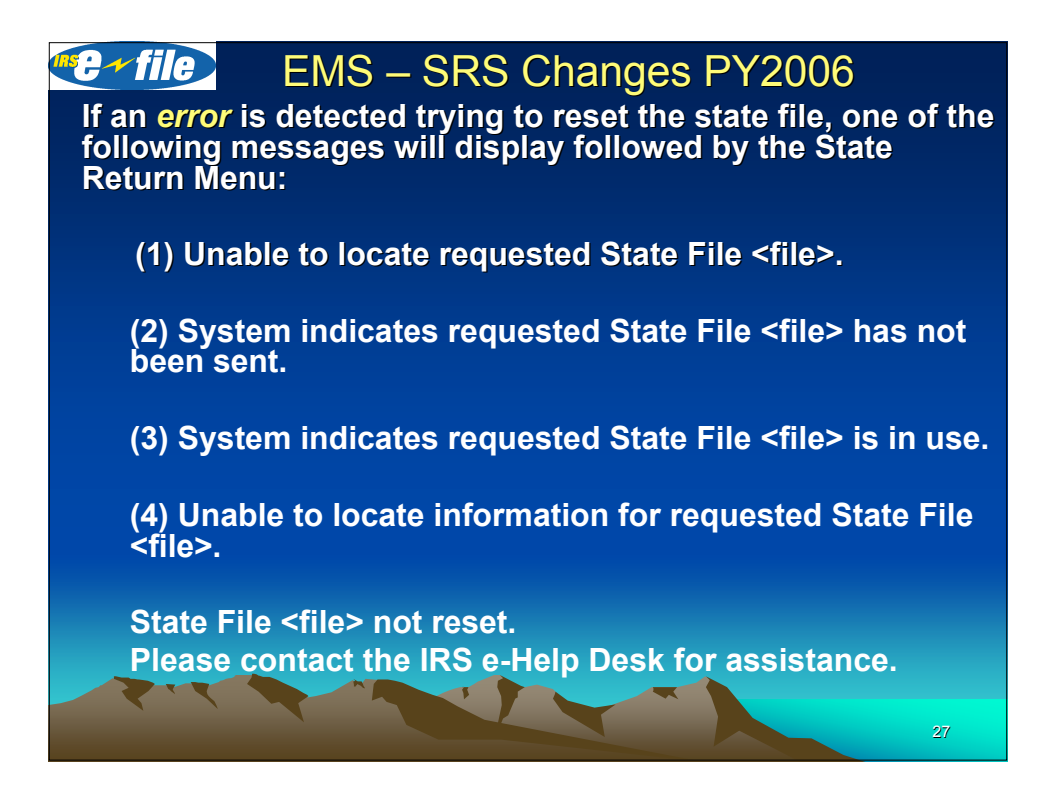

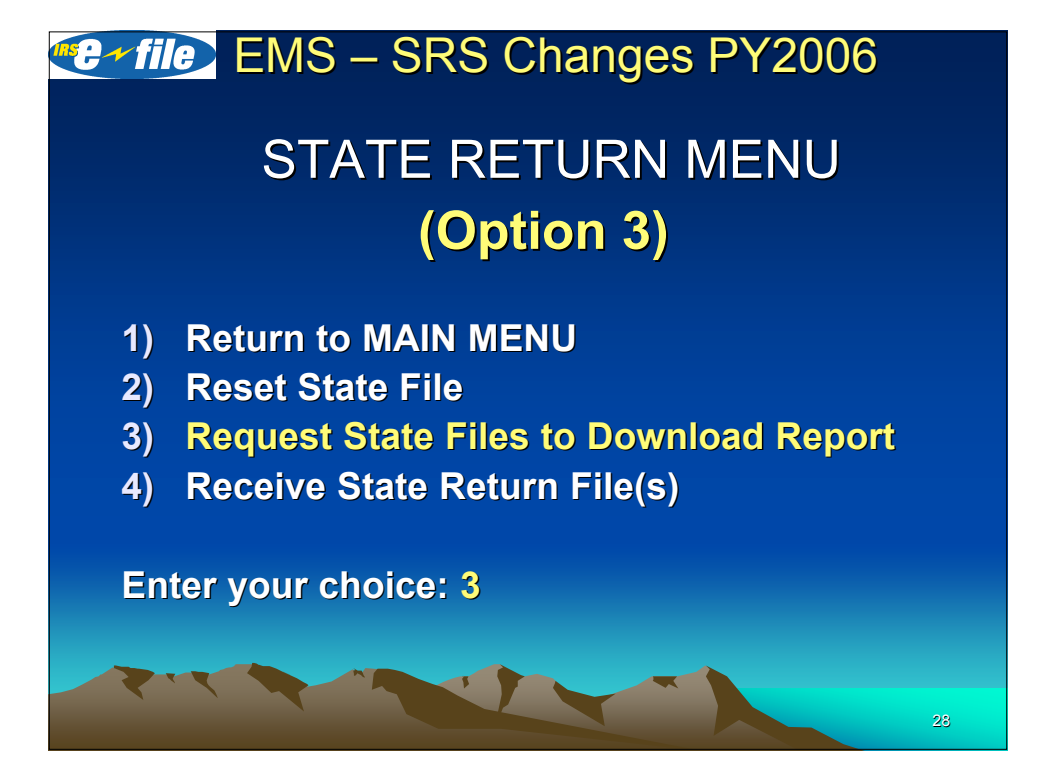

#### $E \cdot$  file EMS – SRS Changes PY2006

After choosing option  $# 3 - "Request State Files$ to Download Report" – and no state files are available to send to the State TP, the following message will display: message will display:

"No State Files to download. No Report is available."

If this happens three times in a row, the State TP is disconnected: is disconnected:

## **EMS – SRS Changes PY2006**

The State TP is limited to one report request per session. If the State TP tries to request a report again, the following message is displayed:

**"Only One Report Request Allowed"**

**If this happens three times in a session, the State TP is disconnected. disconnected.**

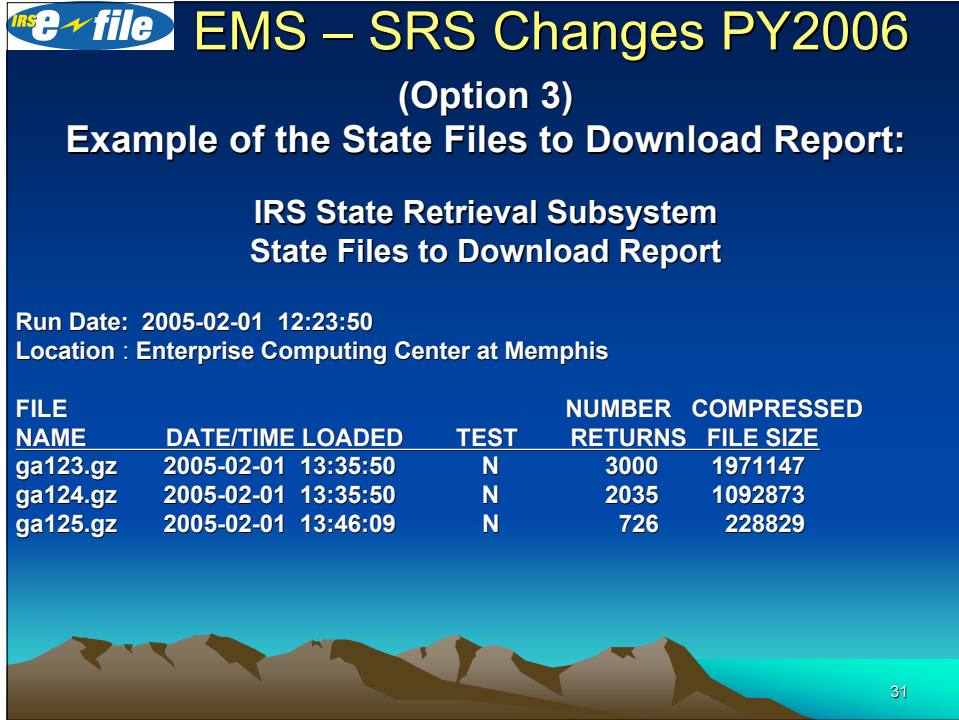

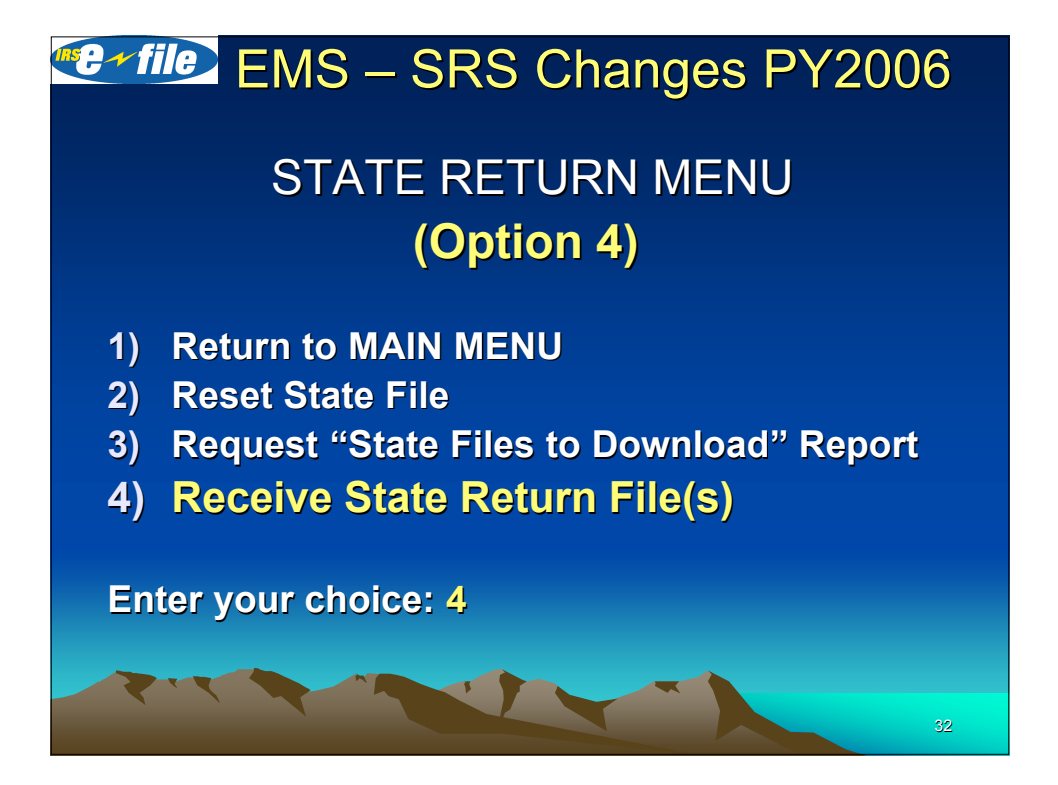

#### $E \cdot f$ ile EMS – SRS Changes PY2006

**After choosing option # 4 – "Receive State Return File(s)" and no state files are available to send to the State TP, the following message will display: message will display:**

**"No State Files to Download"**

**NOTE: The state will no longer receive a dummy file with a STCAP record containing the "NO STATE DATA AVAILABLE" message. message.**

#### **E**<sup>√</sup>file EMS – SRS Changes PY2006

- **After choosing choosing option # 4 – "Receive Receive State Return File(s)" and state data files are present that have not been sent to the State TP, they will be** transmitted as separate files to the State TP.
- The state files will be transmitted to the State TP **using one of the following State TP default File Transfer Protocols:**
- **1. XMODEM 1k**
- **2. YMODEM**
- **3. ZMODEM**
- **4. or, FTP (requires a dedicated line connection)**

# **ED-FILE EMS - SRS Changes PY2006**

**After choosing option # 4 – "Receive State Return File(s)" and retrieval of the state return data file(s) is successfully completed, the following message will be displayed: completed, the following message will be** 

**STATE DATA TRANSMISSION COMPLETE Weekday Month Day HH:MM:SS Time zone Year (NOTE: State is returned to State Return Menu) - or -**

If there were errors during the transmission of the last file, or **the State TP aborted the transmission, the communications line will be automatically disconnected after the following messages are displayed: are displayed:**

**STATE DATA TRANSMISSION ERRORS Weekday Month Day HH:MM:SS Time zone Year**

**DISCONNECTING FROM EFS (Electronic Filing System)**

#### EMS – SRS Changes PY2006 **e** tile **STATE STATISTICS STATISTICS**

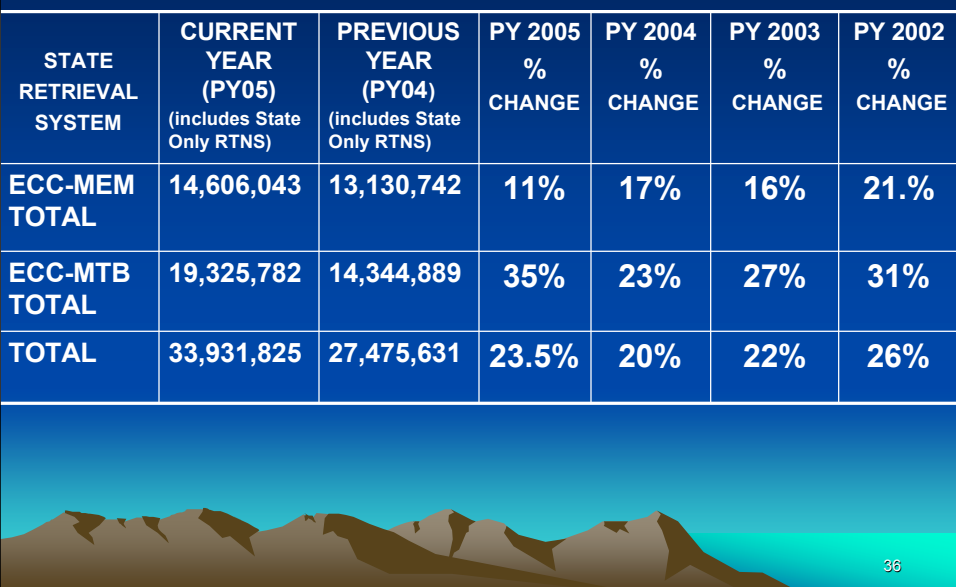

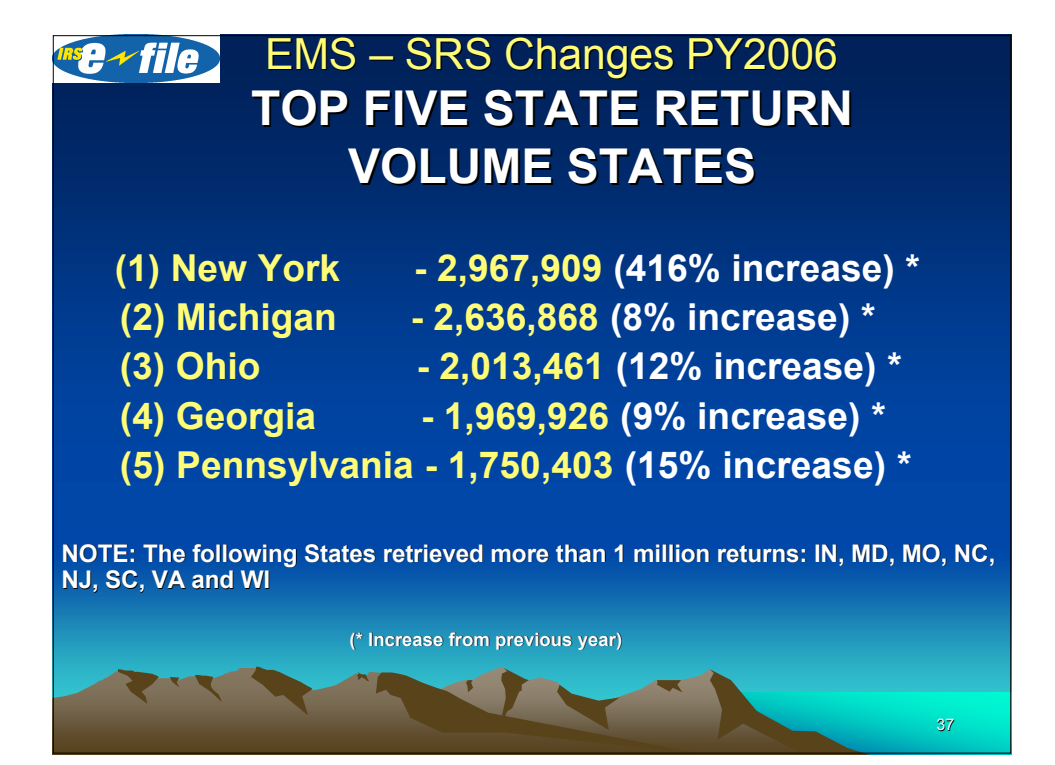

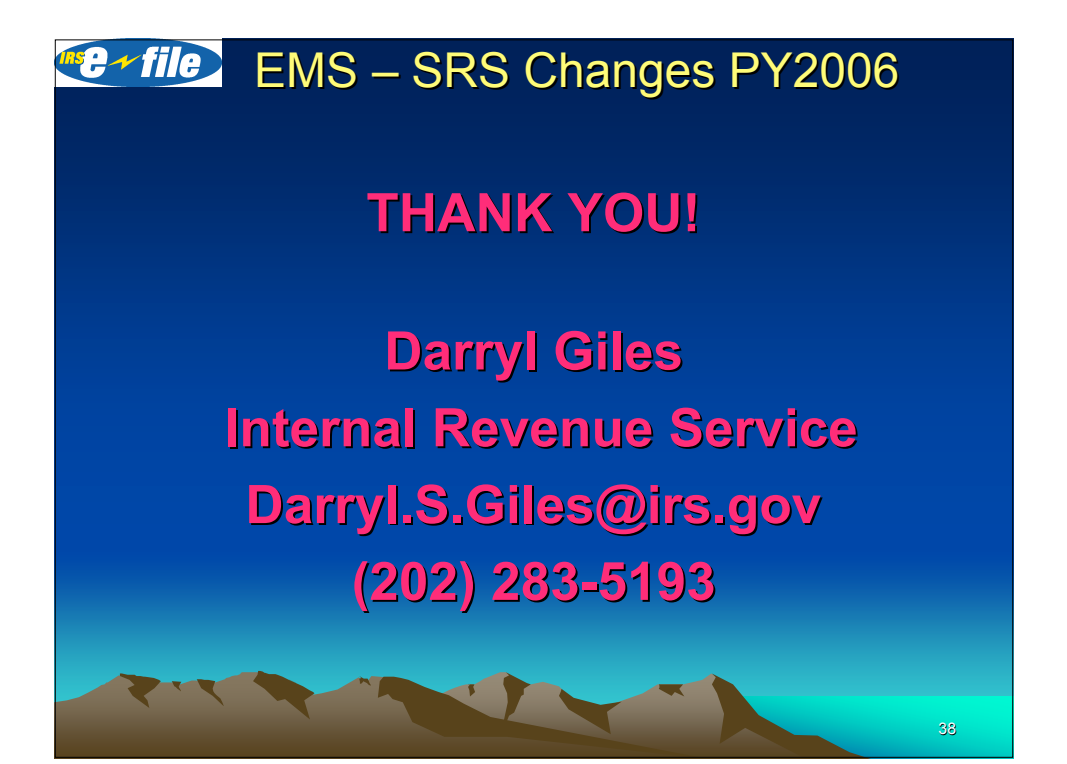